## **INTEGRASI PROGRAM TEKLA STRUCTURES DAN SAP2000 DALAM PERENCANAAN GEDUNG BETON STRUKTURAL**

Partogi H. Simatupang<sup>1</sup> (partogihsimatupang@gmail.com) Tri M. W.  $\text{Sir}^2$ (trimwsir@yahoo.com) Verry A. Wadu<sup>3</sup> (verrywadu@gmail.com)

#### **ABSTRAK**

Tekla Structures adalah sebuah program Building Information Modelling (BIM) yang berfungsi untuk membuat model dan menyimpan seluruh informasi sebuah struktur bangunan. Melalui Tekla Structure, sebuah struktur bangunan dapat dimodel tiga dimensi secara mendetail danuntuk melakukan analisis struktur dapat diintegrasikan dengan program desain analisis struktur lain seperti SAP 2000. Model awal dibuat pada Tekla Structure dan tahap analisa dan desain dilakukan pada SAP2000. Dari integrasi keduanya diperoleh berbagai kemudahan produk akhir yang sesuai dengan kebutuhan sebuah proyek antara lain gambar kerja, bill of material dan informasi-informasi detail lain. Keluaran yang dihasilkan Tekla Structure berupa gambar-gambar detail pelaksanaan, detail sambungan lengkap beserta daftar material dan volume sangat berguna dalam skala luas perencanaan maupun pelaksanaan kontruksi. Output volume yang didapat adalah berat total tulangan 65 Ton, volume total balok 6.77 m<sup>3</sup> dengan berat total 16.248 Ton, volume total kolom 7.25 m<sup>3</sup> dengan berat total 17.404 Ton dan volume total pelat 15.78 m<sup>3</sup> dengan berat total 37.873 ton.

#### **Kata Kunci: Tekla Structures; SAP 2000; Struktur; Beton**

#### *ABSTRACT*

*Tekla Structures is a Building Information Modelling (BIM) program that serves to create models and store all the information of a building structure. Through Tekla Structure, a building structure can be modeled in three dimensions in detail and to perform structural analysis can be integrated with other structural analysis design programs such as SAP 2000. The initial Model was made on Tekla Structure and the analysis and design phase was done at SAP2000. From the integration are both obtained a wide range of final products to suit the needs of a project such as work drawings, Bill of material and other detailed information. The outputs generated by Tekla Structure are detailed pictures of the implementation, complete connection details and list of materials and volumes are very useful in the broad-scale planning and implementation of the construction. The Output volume obtained is the total weight of the reinforcement 65 Ton, the*  total volume of Beams 6.77 m<sup>3</sup> with a total weight of 16,248 Ton, the total volume of the column *7.25 m<sup>3</sup> with a total weight of 17,404 Ton and the total volume of the plate 15.78 m<sup>3</sup> with a total weight of 37,873 tonnes.* 

*Keywords: Tekla Structures***;** *SAP 2000***;** *Structure; Concrete.* 

## **PENDAHULUAN**

 $\overline{a}$ 

Indonesia merupakan salah satu negara yang paling barkembang saat ini. Hal tersebut bisa dilihat dari target pembangunan infrastruktur Indonesia yang diharapkan tahun 2015 – 2019 tertuang dalam Nawacita Presiden Indonesia. Pembangunan merupakan salah satu aspek penunjang yang penting bagi kehidupan manusia, baik dalam aspek ekonomi, sosial, kesehatan, pendidikan dan lain sebagainya. Pembangunan di Indonesia saat ini masih banyak menggunakan konstruksi

<sup>&</sup>lt;sup>1</sup> Program Studi Teknik Sipil, FST Undana;

 $^{2}$  Program Studi Teknik Sipil, FST Undana;

 $^3$  Program Studi Teknik Sipil, FST Undana;

Simatupang, P. H., et.al., "Integrasi Program Tekla Structures dan SAP2000 dalam Perencanaan Gedung Beton Struktural" 67

beton struktrural sebagai pilihan utama. Konstruksi beton sendiri telah berkembang pesat dalam proses perencanaannya, hal ini tidak terlepas dari adanya software – software yang dapat membantu proses perencanaan suatu konstruksi beton baik dalam tahap pemodelan dan analisis struktur.

Hadirnya teknologi informasi dan komunikasi, terlebih yang belakangan dikembangkan dalam format digital tengah menjadi trend di dunia Industri Konstruksi dan memberikan dampak peningkatan efisiensi serta produktivitas. Building Information Modeling (BIM), menjadi trend teknologi konstruksi digital terkini yang sudah diimplementasikan di beberapa negara dunia, antara lain, Jerman, Amerika Serikat, Austria, China Belanda, Inggris, Singapura dan masih banyak lagi. BIM merupakan suatu metodologi yang memanfaatkan data kedalam sebuah model dengan memanfaatkan data digital sebagaimana kondisi fisik sebenarnya, proyek dapat mengidentifikasi resiko dengan optimal. Tekla Structures merupakan salah satu software berbabis Building Information Modeling (BIM) yang berfungsi untuk memodelkan dan menyimpan informasi suatu bangunan. Tekla Structures juga merupakan salah satu teknologi di bidang Architect, Engineering, Construction (AEC) yang mampu mensimulasikan seluruh informasi dalam proyek pembangunan ke dalam model 3 dimensi. Tekla Structures memiliki tampilan standar API (Application Programming Interface) untuk menghubungkan analisis dan desain software. Software ini tidak perlu membuat dan memelihara berbagai analisa pemodelan secara terpisah (menggunakan software lain). Sedangkan Program SAP2000 dapat melakukan perhitungan analisis struktur statik / dinamik, saat melakukan desain penampang beton bertulang maupun struktur baja, SAP2000 juga menyediakan metode interface (antarmuka) yang secara grafis mudah digunakan dalam proses penyelesaian analisis struktur.

Sehingga Integrasi antara Tekla Structures dan Structure Analysis Program 2000 (SAP2000) dapat menghasilkan link pemodelan analisis dan detailing yang optimal dan efisien untuk tujuan yang maksimal.

 Sehubungan dengan itu, penulis merasa tertarik untuk melakukan penelitian yang berjudul **"Integrasi Program** *Tekla Structures* **dan** *SAP2000* **dalam Perencanaan Gedung Beton Struktural"**.

## **TINJAUAN PUSTAKA**

## **Building Information Modeling (BIM)**

BIM (Eastman, 2008) merupakan perubahan paradigma yang memiliki banyak manfaat, tidak hanya untuk mereka yang bergerak dalam bidang industri konstruksi bangunan tetapi juga untuk masyarakat yang lebih luas lagi, bangunan yang lebih baik adalah bangunan yang dalam tahap pembangunannya menggunakan energi, tenaga kerja dan modal yang lebih sedikit. BIM pada dasarnya adalah digital platform untuk pembangunan virtual. Jika BIM diterapkan, modelnya harus dapat berisi semua informasi bangunan tersebut, informasi tersebut digunakan untuk bekerjasama, memprediksi, dan membuat keputusan tentang desain, konstruksi, biaya, dan tahap pemeliharaan bangunan.

## **Tekla Structures**

*Tekla Structures* memiliki sejarah yang panjang dimulai dari sekitar pertengahan tahun 1960-an di Finlandia. Dengan terus bertambahnya kebutuhan akan pekerjaan komputasi, dan di sisi lain semakin terbatasnya sumber dayanya, maka sekelompok kantor engineering mendirikan perusahaan perangakat lunak bersama. Perusahaan diberi nama *Teknillian Laskenta Oy* yang di daftarkan pada bulan February 1966. Dan pada musim semi yang sama nama perusahaan kemudian diberi nama Tekla yang merupakan singkatan dari Teknillian Laskenta Oy dengan kantor pertama Tekla di Helsinki, Finlandia. Dan sejak tahun 2011 menjadi bagian dari Trimble Group dan pada tahun 2016 di rebranding kembali menjadi Trimble.

## **Integrasi** *Tekla Structures* **dan** *SAP2000*

Proses integrasi *Tekla Structures* dan *SAP2000* diawali dengan pembuatan model awal struktur yang dibuat dalam model 3 dimensi. Model yang dibuat berisi data dimensional bangunan, jenis struktur penopang, data dimensional, material, dan mutu material dari elemen struktur, juga beban gravitasi, jenis perletakkan dan kode desain yang diperlukan untuk proses analisis dan desain. Selanjutnya dilakukan proses analisis desain dengan mengekspor model dari Tekla Structures ke *SAP2000.* 

#### *SAP2000*

*Structure Analysis Program 2000 (SAP2000)* merupakan salah satu program analisis struktur yang lengkap namun sangat mudah untuk dioperasikan. Prinsip utama penggunaan program ini adalah pemodelan struktur, eksekusi analisis, dan pemeriksaan atau optimasi desain; yang semuanya dilakukan dalam satu langkah atau satu tampilan. Tampilan berupa model secara real time sehingga memudahkan pengguna untuk melakukan pemodelan secara menyeluruh dalam waktu singkat namun dengan hasil yang tepat.

#### **Struktur Beton Bertulang**

Beton bertulang (BSN, 2002b) adalah beton yang ditulangi dengan luas dan jumlah tulangan yang tidak kurang dari nilai minimum yang disyaratkan dengan atau tanpa prategang, dan direncanankan berdasarkan asumsi bahwa material bekerja bersama-sama dalam menahan gaya yang bekerja.

#### **Desain Komponen Struktur Beton Bertulang**

- 1. Desain Komponen Struktur Pelat
	- a. Penentuan Syarat Penulangan Pelat Penulangan pelat satu arah jika Ly/Lx >2 Penulangan pelat dua arah jika Ly/Lx<2

Keterangan:

- Ly  $=$  bentang panjang<br>Lx  $=$  bentang pendek
- $=$  bentang pendek
- b. Penentuan Tebal Pelat

*hmin* pada pelat lantai ditetapkan sebesar 12 cm, sedangkan hmin pada pelat atap ditetapkan sebesar 9 cm.

c. Perhitungan Momen

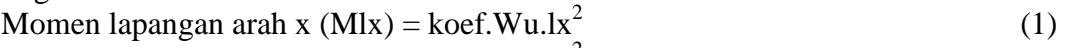

- Momen lapangan arah y (Mly) = koef.Wu.lx<sup>2</sup> (2)
- Momen tumpuan arah x (Mtx) = koef.Wu.lx<sup>2</sup> (3)

Momen tumpuan arah y (Mty) = koef.Wu.lx<sup>2</sup> (4)

d. Penulangan Pelat

$$
As = \rho_{\text{perlu}} \cdot b \cdot d \tag{5}
$$

2. Desain Komponen Struktur Balok Pendimensian Balok

$$
h = \frac{1}{10}l \text{ sampai dengan } \frac{1}{15}l
$$
 (6)

$$
b = \frac{1}{2}h \text{ sampai dengan } \frac{2}{3}h
$$
 (7)

Keterangan:

 $l =$  jarak antar kolom

- $h$  = tinggi balok minimum
- $b =$  lebar balok minimum
- 3. Desain Komponen Struktur Kolom
	- a. Nilai Kekakuan

$$
E~I_b{=}\frac{E_c{\cdot}0.35.I_{g~b}}{1{+}\beta_d}
$$

b. Nilai Faktor Panjang Efektif

$$
\frac{k \cdot Lu}{r} < 22 \rightarrow k \text{olom pendek}
$$
\n
$$
\frac{k \cdot Lu}{r} > 22 \rightarrow k \text{olom langsing}
$$
\n
$$
L_u = 6 - \left[ \left( \frac{r}{2} \cdot h_{\text{balok}} \right) \right]
$$
\n
$$
r = 0.3 \cdot h_{\text{kolom}}
$$
\n
$$
P_{\text{emun}} = 1\%
$$
\n
$$
\rho_{\text{max}} = 8\%
$$
 Ag

#### **Jenis Pembebanan**

Jenis pembebanan dibagi atas beban gravitasi berupa beban mati dan beban hidup, dan beban lateral berupa beban gempa.

1. Beban Mati

Jenis beban mati terdapat pada Peraturan Pembebanan Indonesia Untuk Gedung (PPIUG) 1983 tentang Tata Cara Perencanaan Pembebanan untuk Rumah dan Gedung.

| <b>Bahan bangunan</b> |                                                                                                    |                       |  |  |  |  |  |
|-----------------------|----------------------------------------------------------------------------------------------------|-----------------------|--|--|--|--|--|
|                       | Baja                                                                                                    | $7850 \text{ kg/m}^3$ |  |  |  |  |  |
|                       | Beton bertulang                                                                                            | $2400 \text{ kg/m}^3$ |  |  |  |  |  |
| Komponen gedung       |                                                                                                    |                       |  |  |  |  |  |
|                       | Adukan per cm tebal                                                                                        | $21 \text{ kg/m}^2$   |  |  |  |  |  |
|                       | Langit-langit dan dinding<br>(termasuk rusuk-rusuknya,<br>tanpa penggantung langit-<br>langit atau pengaku | $11 \text{ kg/m}^2$   |  |  |  |  |  |
|                       | Penutup atap                                                                                               |                       |  |  |  |  |  |

*Tabel 1. Beban Mati berdasarkan PPIUG 1983* 

#### 2. Beban Hidup

Beban hidup pada bangunan dikategorikan sesuai dengan PPIUG tahun 1983, diambil berat per satuan luas.

*Tabel 2. Beban Mati Menurut PPIUG Tahun 1983* 

| Beban hidup pada lantai gedung |                                    |  |  |                      |  |                        |  |  |
|--------------------------------|------------------------------------|--|--|----------------------|--|------------------------|--|--|
|                                | Beban pada lantai gedung dengan    |  |  |                      |  | 250                    |  |  |
|                                | fungsi sebagai ruang kuliah        |  |  |                      |  | $\text{kg}/\text{m}^2$ |  |  |
| Beban hidup pada atap          |                                    |  |  |                      |  |                        |  |  |
|                                | Beban terpusat berasal dariseorang |  |  |                      |  | 100                    |  |  |
|                                | pekerja                            |  |  | atau seorang pemadam |  | kg/m <sup>2</sup>      |  |  |
|                                | kebakaran dengan peralatannya      |  |  |                      |  |                        |  |  |

#### 3. Beban lateral

Beban lateral akibat gempa menggunakan pedoman SNI 03-1726-2002 (BSN, 2002a), dengan pembagian zonasi spektrum respon gempa rencana yang ditunjukkan pada Gambar 1.

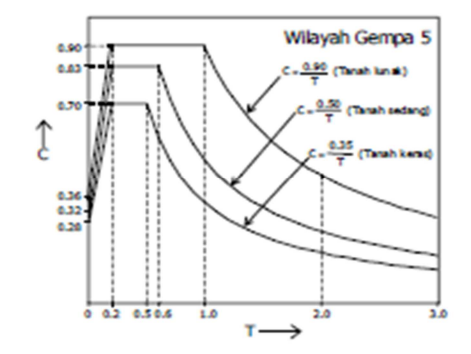

*Gambar 1. Spektrum Respon Gempa Rencana Wilayah Gempa 5 (BSN, 2002a)* 

Dengan besarnya beban gempa dasar nominal horizontal dinyatakan sebagai berikut :

$$
V = \frac{CxI}{R}x Wt
$$
 (8)

Dimana :

- $V = Beban$  gempa dasar nominal (beban gempa rencana)
- $C =$ Koefisien gempa yang besarnya tergantung wilayah gempa dan waktu getar struktur. Harga C ditentukan dari diagram respon spektrum, setelah terlebih dahulu dihitung waktu getar dari struktur.
- $W_t$  = Kombinasi dari beban mati dan beban hidup yang direduksi
- $I = F$ aktor keutamaan struktur
- $R = Faktor$  reduksi gempa

#### **Kombinasi Pembebanan**

Untuk keperluan desain, analisis dan sistem struktur perlu diperhitungkan terhadap kemungkinan terjadinya kombinasi pembebanan dan beberapa kasus beban yang dapat bekerja secara bersamaan selama umur rencana. Berdasarkan beban-beban tersebut di atas maka struktur baja harus mampu memikul semua kombinasi pembebanan di bawah ini:

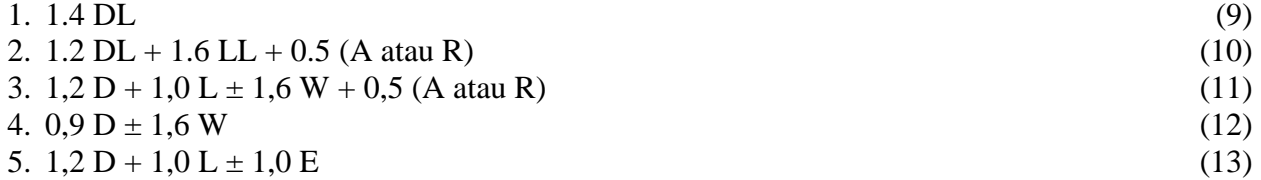

## **METODE PENELITIAN**

#### **Teknik Analisis Data**

Data-data primer dan sekunder yang telah ditentukan kemudian dianalisa dengan cara berikut:

- 1. Memahami konsep perencanaan konstruksi gedung beton struktural.
- 2. Memahami analisa struktur beton pada SNI 03-2847-2002 (BSN, 2002b) untuk digunakan pada *SAP2000*.
- 3. Mengemukakan hasil penelitian berupa gambar kerja dan volume pekerjaan.

## **HASIL DAN PEMBAHASAN**

#### **Data Umum Perencanaan**

Pada penelitian ini dilakukan perencanaan sebuah gedung perkuliahan berstruktur beton yang berlokasi di Kota Kupang. Gedung ini direncanakan memiliki panjang 45 m, lebar 19 m, dan tinggi 14.8 m dan memiliki 5 lantai dengan menggunakan struktur beton bertulang.

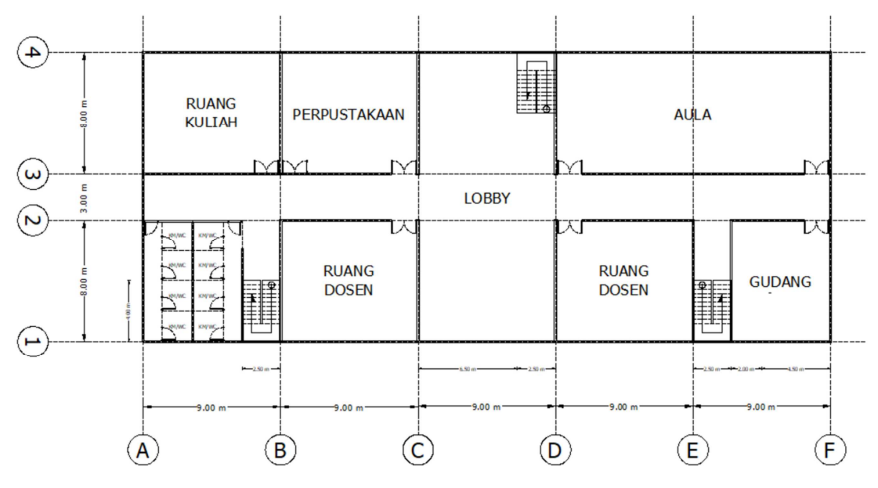

*Gambar 2. Denah organisasi ruang pada lantai 1.* 

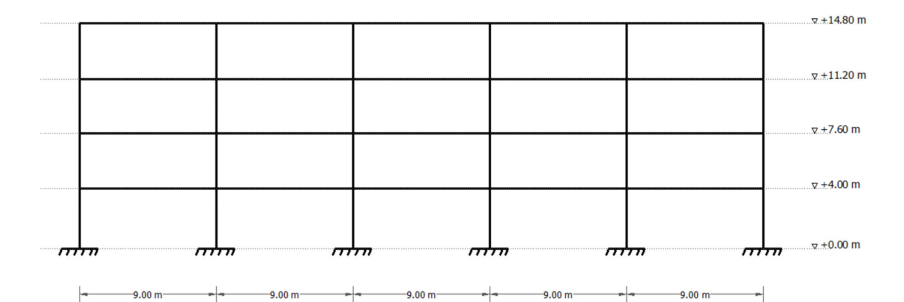

*Gambar 3. Struktur portal memanjang bangunan* 

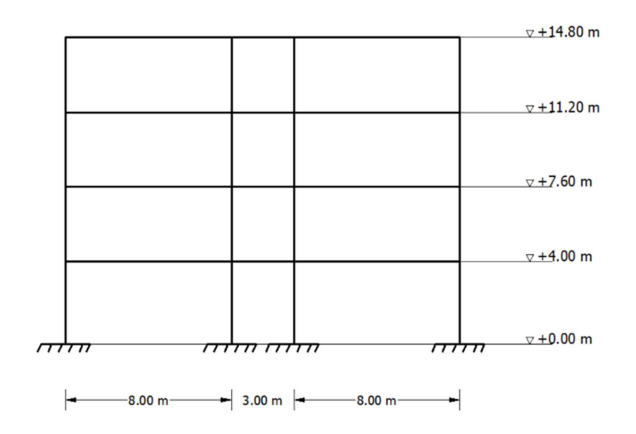

*Gambar 4. Struktur portal melintang bangunan* 

#### **Idealisasi Pembebanan**

Beban yang dipikul struktur terdiri dari beban mati (D), beban hidup pada lantai (L), dan beban hidup pada atap (La). Berikut ini akan dijabarkan pembebanan pada tiap lantai. 1. Pembebanan pada lantai 2.3 dan 4

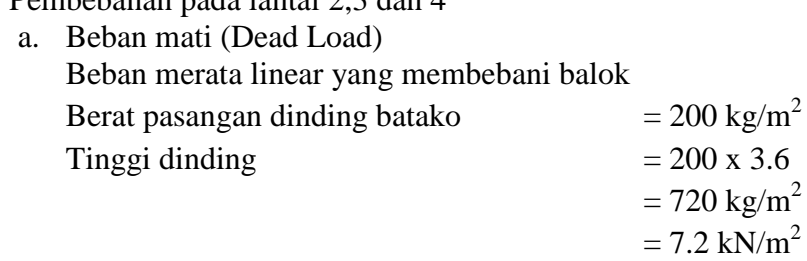

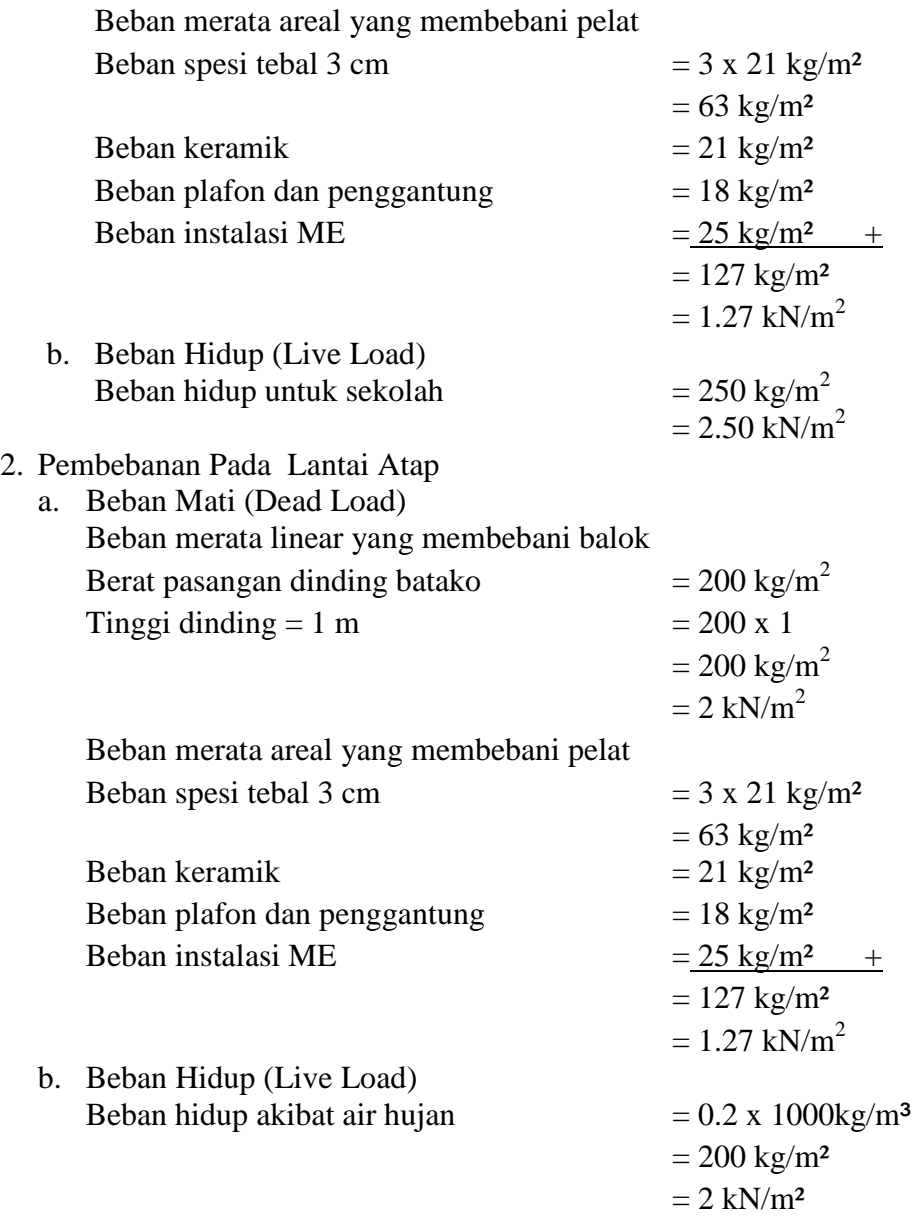

#### **Pemodelan Struktur Pada** *Tekla Structures*

1. Pemodelan grid

Grid merupakan bantuan untuk meletakkan objek pada model, terdiri dari plane vertical dan horizontal, di tampilkan dengan dash dot line. Pada kondisi default, telah terdapat sebuah grid ketika membuat model, untuk mendapatkan grid yang sesuai, dapat dengan modifikasi grid default atau hapus terlebih dahulu grid default lalu membuat kembali grid baru

- 2. Pemodelan kolom Kolom harus didefinisikan terlebih dahulu agar ukuran dan materialnya sesuai dengan yang ingin digunakan. Dengan mengklik 2 kali pada *Sub Menu Column* maka akan muncul *Dialog Box Concrete Column Properties* lalu kolom digambar pada grid sesuai dengan denah organisasi struktur.
- 3. Pemodelan balok Balok harus didefinisikan terlebih dahulu agar ukuran dan materialnya sesuai dengan yang ingin digunakan. Dengan mengklik 2 kali pada *Sub Menu Beam* maka akan muncul *Dialog Box Concrete Beam Properties* lalu balok digambar pada grid sesuai dengan denah organisasi struktur.
- 4. Pemodelan pelat Properti elemen pelat didefinisikan dalam menu *Concrete Slab Properties* lalu pelat

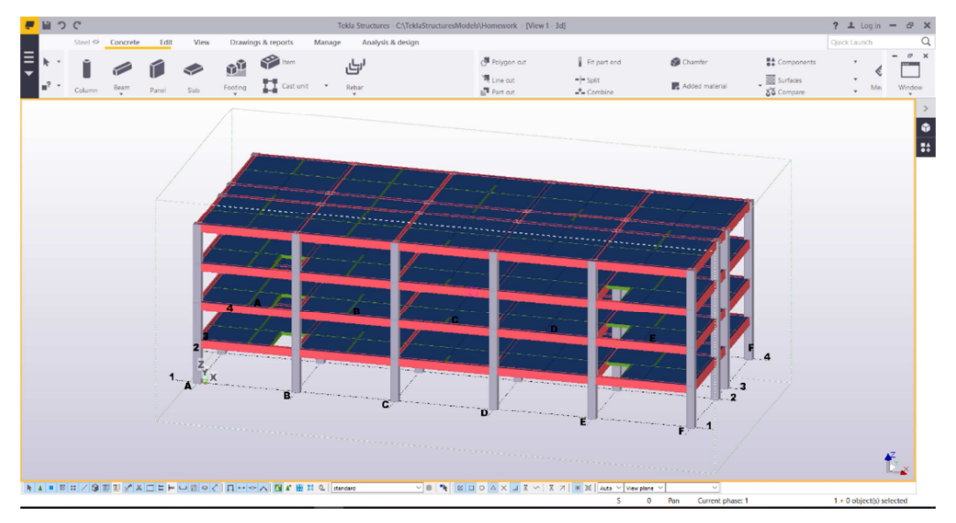

digambar pada balok tiap lantai sesuai dengan denah organisasi struktur. Hasil pemodelan struktur bangunan ditunjukkan pada Gambar 5. Dibawah ini:

*Gambar 5. Model Bangunan Pada Tekla Structures* 

#### **Pemodelan Beban Pada** *Tekla Structures*

Jenis beban yang ada dimasukkan lebih dulu dalam *Menu Analysis & Design*, *Sub Menu Load Groups* pada Tekla Structures untuk membedakan beban hidup dan beban mati.

| $\times$<br>Load Groups |                  |           |   |                      |                |                          |        |        |                      |
|-------------------------|------------------|-----------|---|----------------------|----------------|--------------------------|--------|--------|----------------------|
|                         |                  |           |   |                      |                |                          |        |        | Load group           |
|                         | Cur Name         | Type      |   | Direction Compatible | Incompatible   | Color                    |        |        | Set current          |
|                         | Dead Load        | Dead load | z | $\mathbf 0$          | $\mathbf 0$    | <b>Contract Contract</b> |        |        | Add                  |
| @                       | <b>Live Load</b> | Live load | z | $\mathbf{0}$         | $\overline{0}$ | $\sim$                   |        |        |                      |
|                         |                  |           |   |                      |                |                          |        |        | <b>Delete</b>        |
|                         |                  |           |   |                      |                |                          |        |        | <b>Load Modeling</b> |
|                         |                  |           |   |                      |                |                          |        |        | Options              |
|                         |                  |           |   |                      |                |                          |        |        | Select               |
|                         |                  |           |   |                      |                |                          |        |        | Load groups by loads |
|                         |                  |           |   |                      |                |                          |        |        | Loads by load groups |
|                         |                  |           |   |                      |                |                          |        |        | Loads                |
|                         |                  |           |   |                      |                |                          |        |        | Change load group    |
| OK                      |                  |           |   |                      |                |                          | Export | Import |                      |

*Gambar 6. Dialog Box Jenis Beban* 

#### **Integrasi** *Tekla Structures* **dan** *SAP2000*

Integrasi program Tekla structures dan SAP2000 dilakukan pada menu Analysis & Design Models, sub menu A&D Models. Model terlebih dahulu dikonversi menjadi file ekspor SAP2000 pada New dalam kotak dialognya. Setelah itu akan muncul Dialog Box Analysis Model Properties, pada Tab Analysis Model kolom Analysis Application pilihlah SAP2000 kemudian klik OK. Sebelum diekspor ke SAP2000 perhatikan menu *Display Warning*, jika ada kesalahan maka akan muncul tanda seru dalam segitiga berwarna kuning jika tidak ada maka bisa langsung diekspor ke SAP2000 dengan mengklik *Export.* 

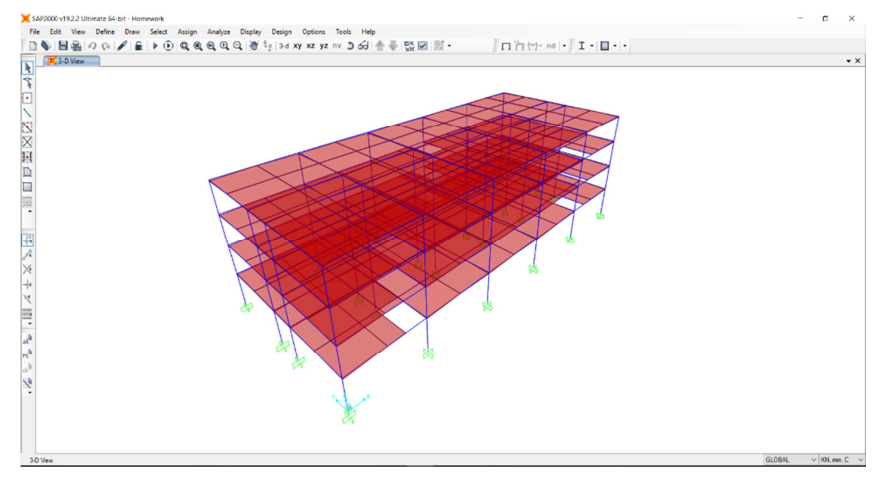

*Gambar 7. Hasil Ekspor Pada SAP2000* 

#### **Definisi Beban Gempa Pada** *SAP2000*

Beban gempa yang belum didefinisikan pada *Tekla Structures* perlu didefinisikan dahulu pada *SAP2000*. Definisi dilakukan pada menu *Define Load Pattern.* Beban gempa yang telah didefinisi selanjutnya dijabarkan sebagai berikut.

1. Definisi fungsi respon spektrum

Dengan zona wilayah gempa 5 dan percepatan puncak batuan dasar sebesar 0,25g. Jenis tanah dimana struktur gedung direncanakan berada adalah tanah keras. Berdasarkan gambar 1. Diperoleh data faktor respon gempa (C) dengan periode waktu (T). Mendefinisikan kurva spektrum respon gempa dilakukan pada menu *Define Function> Respon Spectrum*.

- 2. Sumber massa analisis dinamik Massa tambahan yang di input pada SAP2000 meliputi massa akibat beban mati tambahan dan beban hidup yang direduksi dengan faktor reduksi 0,3. Input sumber massa dalam analisis dinamik pada menu *Define Mass Source.*
- 3. Analisis modal pada *SAP2000*

Perhitungan struktur gedung ini analisis modal dilakukan dengan analisis *Ritz-Vector*, waktu getar yang akan ditinjau adalah 10 ragam getar (*mode shape*) dengan asumsi tiap lantai berdeformasi dalam 2 arah.

Efektifitas penentuan jumlah mode yang akan ditinjau pada model dianggap efektif jika jumlah partisipasi massa yang bekerja sudah lebih dari 90%. Jumlah partisipasi massa sebesar:

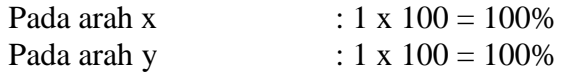

4. Definisi beban respon spektrum

Jenis beban RQx dan RQy didefinisikan sebagai *Spectrum Case* pada menu *Define> Load Case.* Parameter yang mempengaruhi beban RQx dan RQy berupa redaman struktur sebesar 5%, kombinasi modal dengan metode CQC, dan faktor skala untuk arah utamanya adalah 1.1541 dan 0.3642 pada arah tegak lurusnya.

5. Gaya geser dasar nominal gempa Dengan nilai periode (Tmax) tersebut, akan didapat nilai C berdasarkan grafik respon spektra SNI 03-1726-2002 (BSN, 2002a), yaitu:

$$
\hat{C}_x = \frac{0.35}{T} = \frac{0.35}{0.6552} = 0.53
$$

$$
C_y = \frac{0.35}{T} = \frac{0.35}{0.6095} = 0.57
$$

" Berat bangunan efektif (Wt) dihitung dengan bantuan *SAP2000*, dari data tersebut dihitung gaya geser dasar nominal  $(V_1)$  sebagai berikut:

$$
V_{1-x} = \frac{0.53 \times 1}{8.5} \times 35114,58 = 2189.4957 \text{ kN}
$$

 $V_{1-y} = \frac{0.57 \times 1}{8.5}$  $\frac{37 \times 1}{8.5}$  x 35114,58 = 2354.7407 kN Kontrol pengaruh analisis dinamik sebagai berikut:  $V_{Dinamik}$   $> 0.8V_1$ Pada arah X:  $1852.87 > 0.8$  (2206.43) 1605.465 > 1765.144 (telah memenuhi syarat SNI-1726-2002 Pasal 7.1.3) Pada arah Y:  $1725.622 > 0.8 (2372.09)$ 1992 > 1897.67 (telah memenuhi syarat SNI-1726-2002 Pasal 7.1.3)

## **Definisi Kombinasi Pembebanan**

Definisi kombinasi pembebanan pada menu *Defines> Load Combinations> Add New Combo*. Kombinasi pembebanan mengacu pada SNI 03-2847-2002 (BSN, 2002b), dimana untuk beban lateral menggunakan beban gempa yang diasumsikan memiliki pengaruh lebih besar dibandingkan dengan beban angin. Kombinasi pembebanan yang ditinjau adalah sebagai berikut: 1. 1.4 DL

- 2.  $1.2$  DL + 1.6 LL
- 3.  $1.2$  DL +  $1.0$  LL +  $1E_x$
- 4.  $1.2$  DL +  $1.0$  LL +  $1.0$  E<sub>v</sub>
- 5.  $0.9$  DL +  $1.0$  E<sub>x</sub>
- 6.  $0.9$  DL +  $1.0$  E<sub>v</sub>

#### **Run Analisis** *SAP2000*

Setelah semua kelengkapan telah didefinisi, proses dilanjutkan dengan running analisis untuk memperoleh gaya dalam dan perilaku struktur. Proses analisis gaya dalam dari kombinasi beban yang bekerja digunakan sebagai gaya ultimit untuk mencari kekuatan penampang elemen struktur. Proses analisis dilakukan pada menu *Analyze* > *Run Analysis*.

## **Desain Kecakupan Elemen Struktur Pada** *SAP2000*

Jenis kombinasi pembebanan yang digunakan perlu didefinisikan lagi dalam tahap desain pada menu *Design*> *Concrete Frame Design*> *Select Design Combos*. Gambar 4.30 menunjukkan definisi kombinasi pembebanan pada tahap desain. Selanjutnya untuk mencari kecakupan penampang elemen struktur dilakukan pada menu *Design*> *Concrete Frame Design*> *Start Design*/*Check of Structure*. Proses desain berulang pada Start *Design/Check of Structure* menghasilkan penampang dalam bentuk luasan tulangan.

## **Desain Tulangan Balok**

- 1. Tulangan Utama Balok
	- a. Tulangan Utama Daerah Tumpuan Luas tulangan bagian atas  $= 1847$  mm<sup>2</sup>, maka jumlah tulangan =  $1847 / 379.94 = 4.86 \approx 5$  buah Luas tulangan bagian bawah =  $1203$  mm<sup>2</sup>, Maka jumlah tulangan =  $\frac{1203}{379.94}$  = 3.16  $\approx$  4 buah
	- b. Tulangan Utama Daerah Lapangan Luas tulangan bagian atas =  $595$  mm<sup>2</sup>, maka jumlah tulangan bagian atas =  $^{595} / _{379.94}$  = 1.56  $\approx$  2 buah Luas tulangan bagian bawah = 1241 mm<sup>2</sup>, maka jumlah tulangan bagian bawah =  $1241/379.94 = 3.26 \approx 4$  buah
- 2. Tulangan Geser Balok
	- a. Tulangan Geser Daerah Tumpuan

Luas tulangan geser daerah tumpuan  $= 0.825$  mm<sup>2</sup> Asumsi sengkang 2 kaki maka luas tulangan per  $1m = 2 \times \frac{1}{4} \times 3.14 \times 10^2 = 157 \text{ mm}^2$ Jarak sengkang = 157 / 0.825 = 190.30 mm  $\approx$  150 mm Jadi tulangan geser adalah 2P10 – 150.

b. Tulangan Geser Daerah Lapangan Luas tulangan geser daerah tumpuan =  $0.607$  mm<sup>2</sup> Asumsi sengkang 2 kaki maka luas tulangan per  $1m = 2 x^2/4 x^2 3.14 x^2 10^2 = 157 mm^2$ Jarak sengkang =  $157 / 0.607 = 258.64$  mm  $\approx 200$  mm Jadi tulangan geser adalah 2P10 – 200.

#### **Desain Tulangan Kolom**

- 1. Desain Tulangan Utama Kolom Luas tulangan utama  $= 4900$  mm<sup>2</sup> Digunakan ulir D22, As =  $\frac{1}{4} \times 3.14 \times 22^2 = 379.94 \text{ mm}^2$ Maka jumlah tulangan yang dibutuhkan = 4900 / 379.94 = 12.89  $\approx$  14 buah Digunakan 14 buah agar dapat tersebar disemua sisi kolom, jadi tulangan utama kolom adalah 14D22
- 2. Desain Tulangan Geser Kolom Digunakan tulangan polos D10 dengan 3 kaki Luas tulangan geser (sengkang) =  $1.615$  mm<sup>2</sup>  $As = 3 \times \frac{1}{4} \times 3.14 \times 10^2 = 235.5 \text{ mm}^2$ Jarak sengkang = 235.5 / 1.615 = 145.82 mm  $\approx$  120 mm Jadi tulangan geser (sengkang kolom) adalah 3P10 – 120.

## **Output Gambar Kerja Pada** *Tekla Structures*

*Output* gambar kerja pada *Tekla Structure* dibuat pada menu *Create Drawing> GA Drawing*, dimana *General Arrangement Drawing* adalah metode penggambaran dasar menurut *grid* yang telah dibuat saat pemodelan. Hasil *GA drawing* ditunjukkan pada Gambar 8.

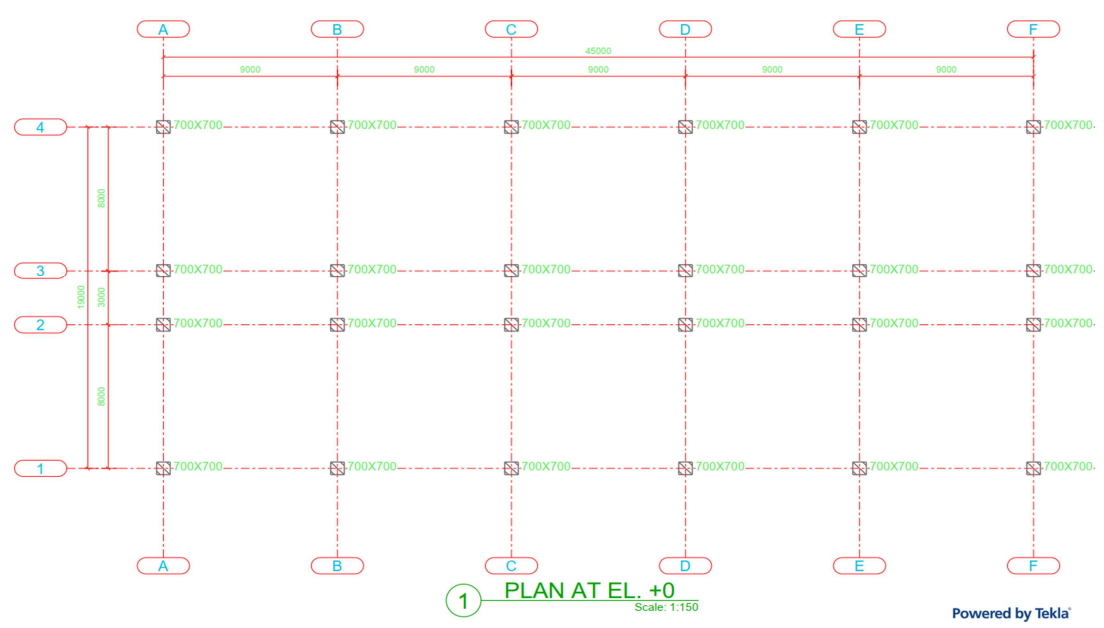

*Gambar 8. GA Drawing Pada Lantai Dasar* 

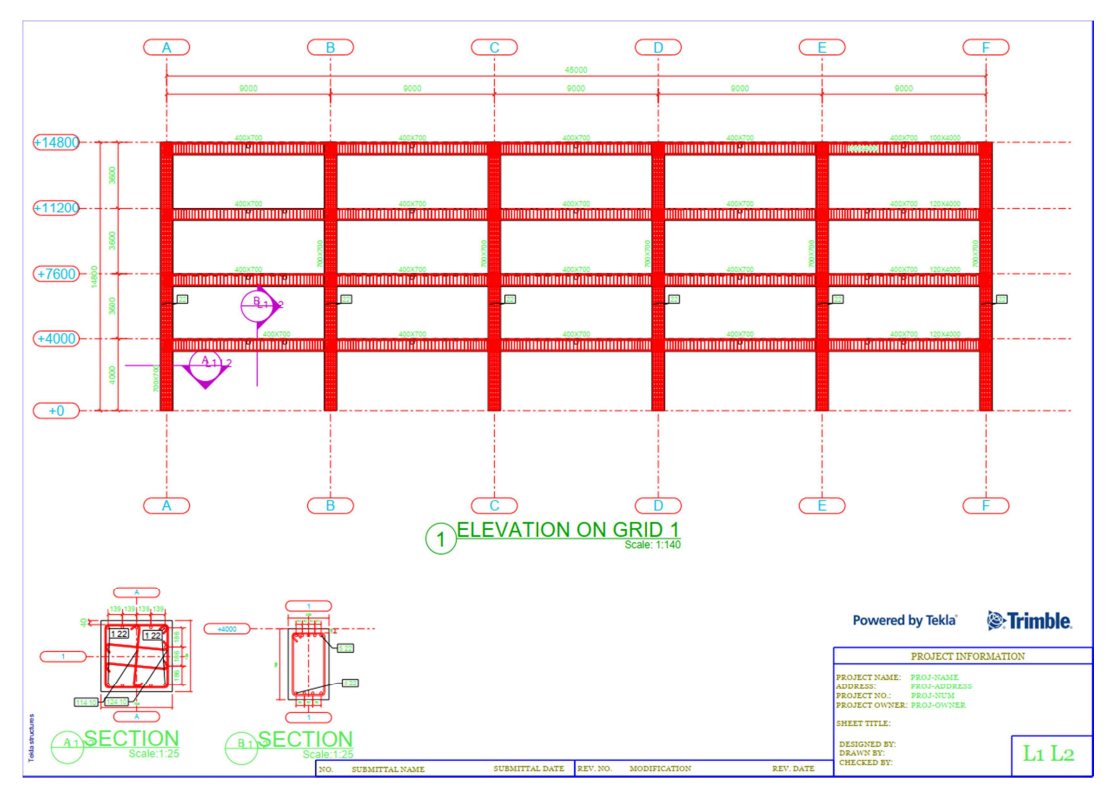

*Gambar 9. Gambar Representatif Penampang Melintang* 

#### **Output Volume Pada** *Tekla Structures*

l,

Output volume pada Tekla Structures ada pada menu *Drawing & Reports > Reports*. Rebar Quantity Takeoff adalah rapor untuk tulangan dan no 2 CIP (Cast In Place) Bill of Material adalah rapor untuk material beton yang digunakan ditempat. Pilih *Create from all*, kemudian hasil laporan akan tersimpan pada folder Tekla Structures.

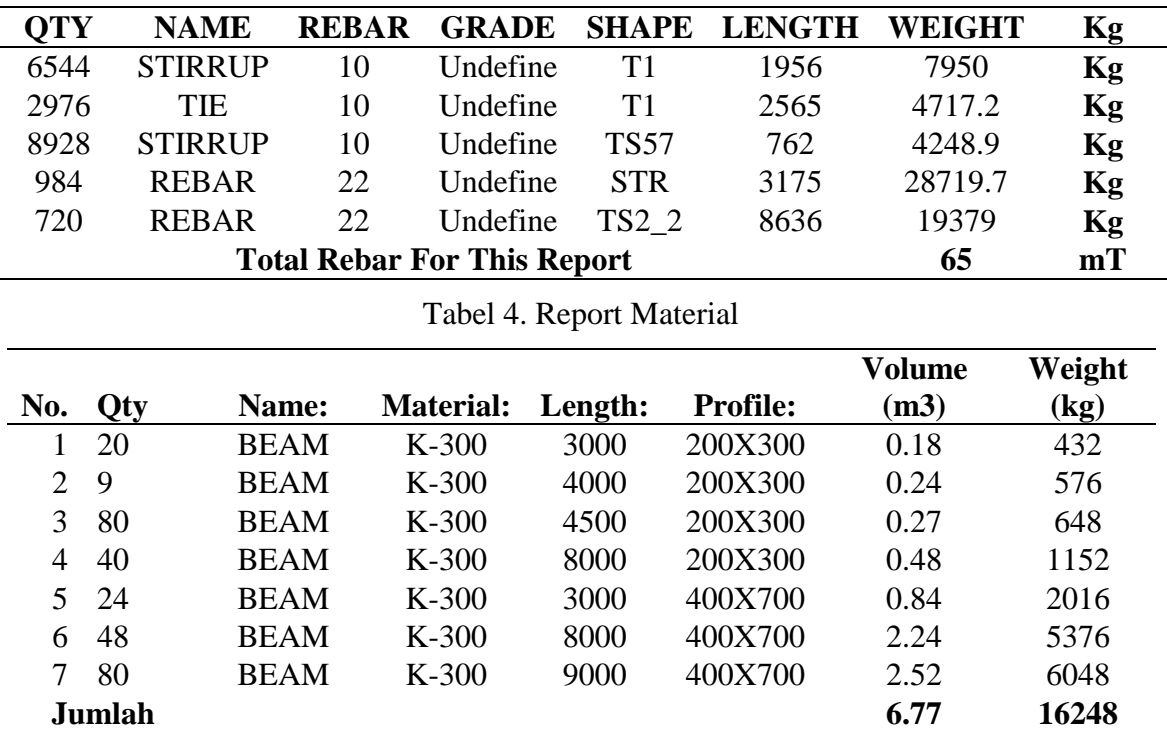

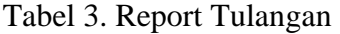

Jurnal Teknik Sipil, Vol. IX, No. 1, April 2020

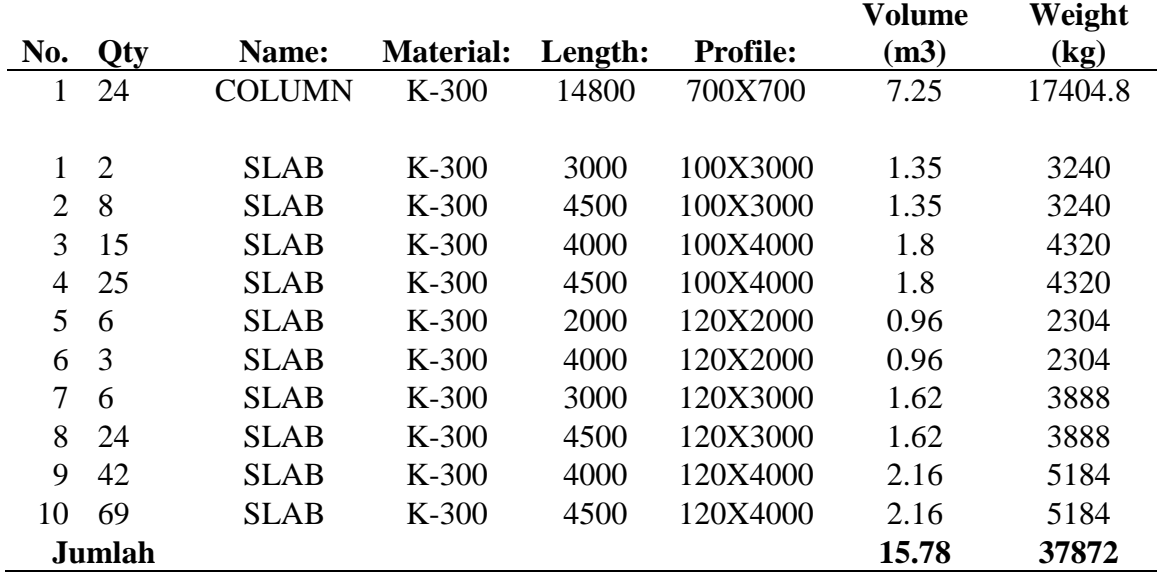

## **KESIMPULAN**

Dari hasil penelitian ini dapat disimpulkan bahwa:

- 1. Pembangunan struktur gedung beton struktural virtual menggunakan Tekla Structures pada BAB IV menggunakan menu dari tiap elemen yaitu column, beam, slab, dengan dimensional dan penulangan dari tiap elemen dapat diubah sesuai keinginan.
- 2. Cara kerja dari integrasi program secara direct link dari model virtual pada Tekla Structures ke dalam SAP2000 menghasilkan elemen struktur yang memenuhi kapasitas desain secara satu arah. Satu arah dalam hal ini adalah perubahan elemen struktur dilakukan langsung pada SAP2000, dan hasil yang diperoleh dari SAP2000 secara otomatis merubah model pada Tekla structures.
- 3. Output desain elemen secara umum berupa kuantitas tulangan dengan berat total dan data dimensional struktur hasil perencanaan gedung kampus Teknik Sipil Undana sebagai berikut:
	- a. Kolom 700 mm x 700 mm
	- b. Balok Induk 700 mm x 400 mm
	- c. Balok Anak 300 mm x 200 mm
	- d. Berat total tulangan adalah 65000 Kg
	- e. Volume total balok =  $6.77 \text{ m}^3$  dan berat total balok =  $16248 \text{ Kg}$
	- f. Volume total kolom = 7.25 m<sup>3</sup> dan berat total kolom = 17404.8 Kg

## **SARAN**

Beberapa saran yang terkait penelitian ini adalah sebagai berikut :

- 1. Untuk bisa bersaing di era globalisasi ini penulis menyarankan agar sebagai calon perencana konstruksi kedepannya, pembaca bisa meningkatkan pengetahuannya tentang penggunaan aplikasi *BIM* untuk memperoleh kemudahan dan efisiensi dalam perencanaan konstruksi.
- 2. Bagi peneliti yang ingin melanjutkan penelitian dengan penggunaan aplikasi *Tekla Structures*, agar dapat memaksimalkan kegunaan aplikasi dalam memanfaatkan *tool schedule*.

# **DAFTAR PUSTAKA**

- BSN (2002a). 2002. SNI 03 1726 2002: *Standar Perencanaan Ketahanan Gempa untuk Struktur Bangunan Gedung.* BSN, Jakarta.
- BSN .(2002b). SNI 03 2847 2002: *(Tata Cara Perencanaan Struktur Beton untuk Bangunan*

*Gedung).* BSN, Jakarta*.* 

- Viz, W. C dan H. Kusuma, Gideon. 1993. *Dasar dasar Perencanaan Beton Bertulang:*  Erlangga, Jakarta.
- Direktorat Penyelidikan Masalah Bangunan. (1983). *Peraturan Pembebanan Indonesia untuk gedung.* Yayasan Lembaga Penyelidikan Masalah Bangunan, Bandung.
- Eastman, C. M, Eastman, C, Teicholz, P, Sacks, R, & Liston, K. 2008. *BIM Handbook: A Guide to Building Information Modeling of Owners, Manegers, Designer, Engineers and Contractors.* John Wiley & Sons, Inc*,* USA.